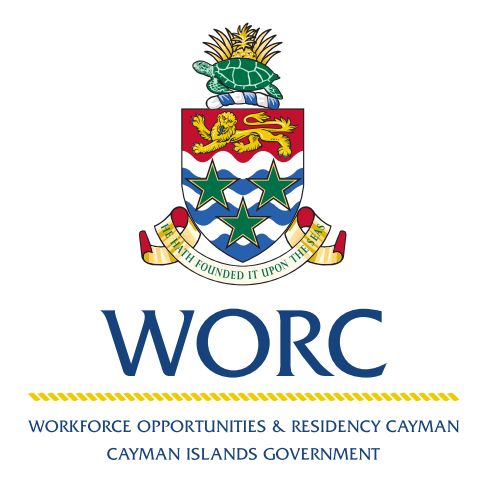

# JobsCayman

# **To Submit a Job Post** A QUICK GUIDE TO USING THE ONLINE PORTAL

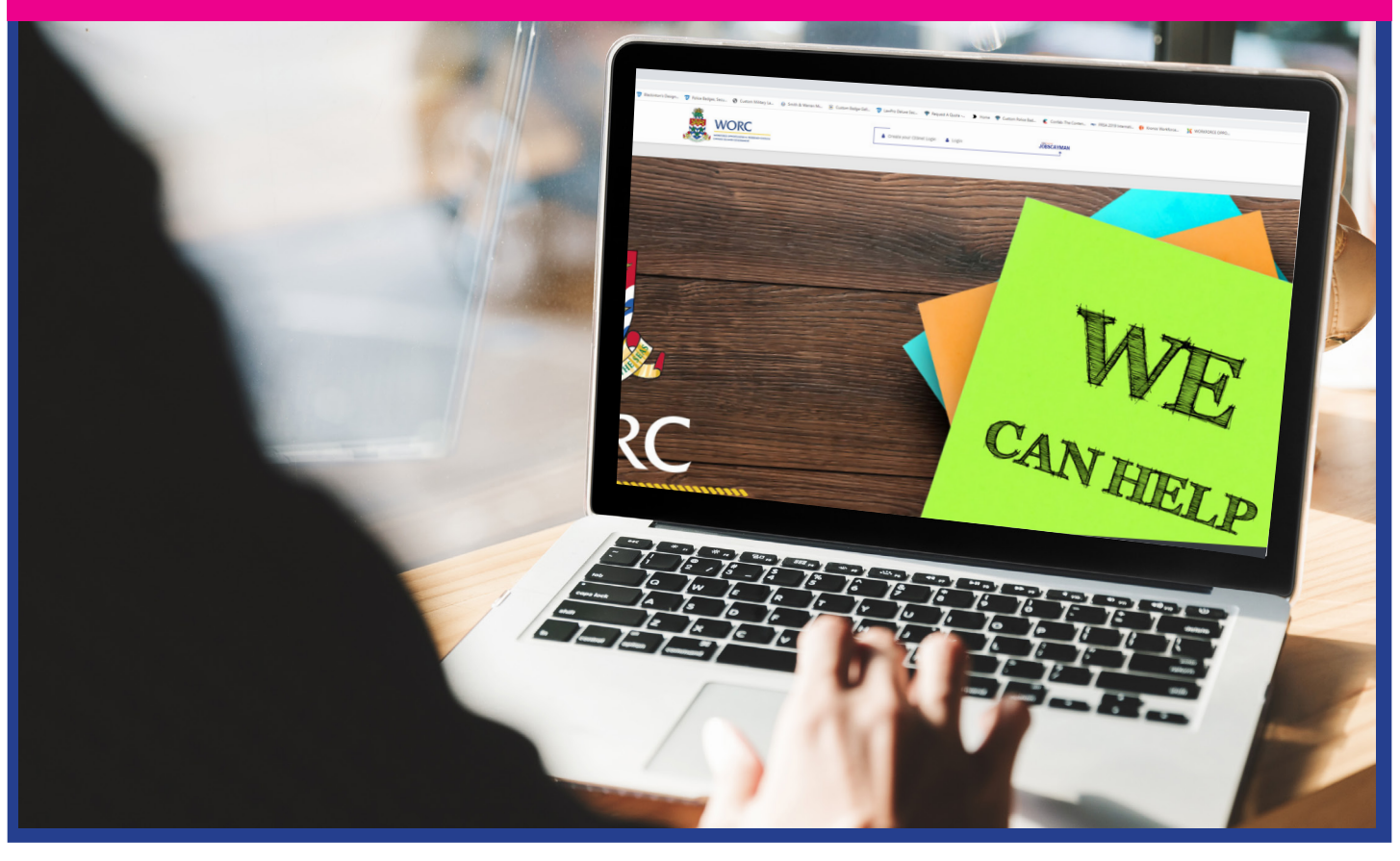

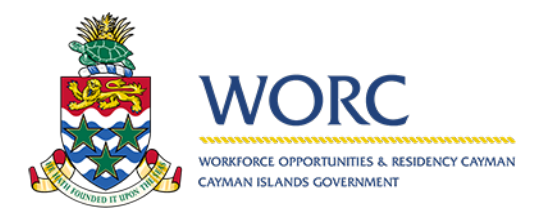

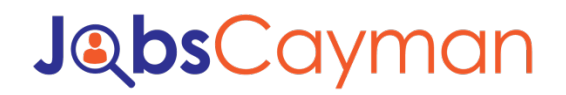

1. Log in to the JobsCayman Portal.

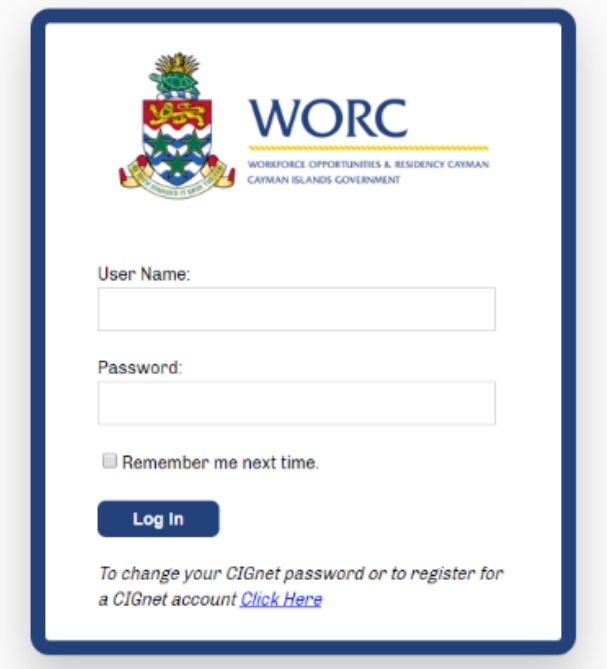

2. Select "New" button.

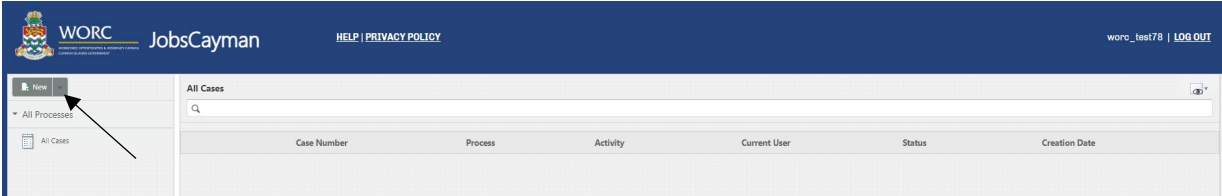

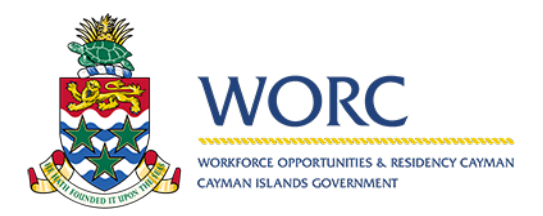

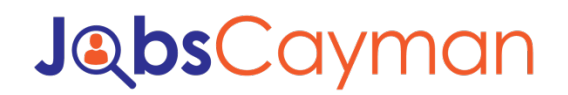

3. Select "Submit Job Post" button.

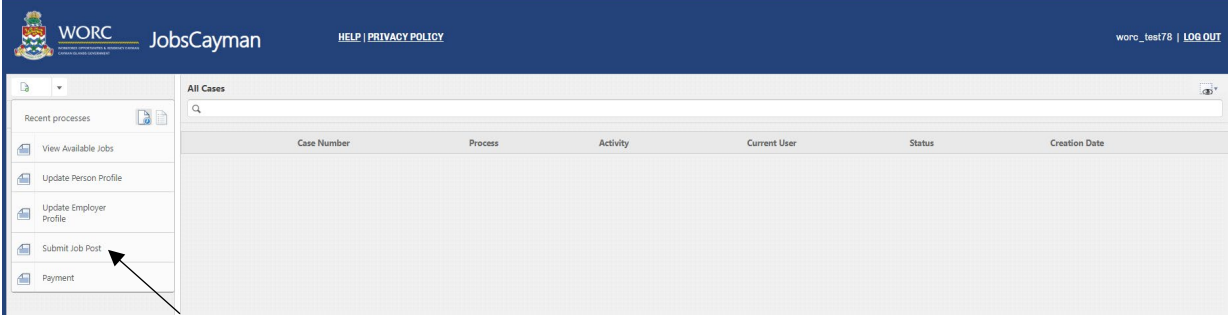

4. Select the Company. (Input three percentage signs to show the Employers)

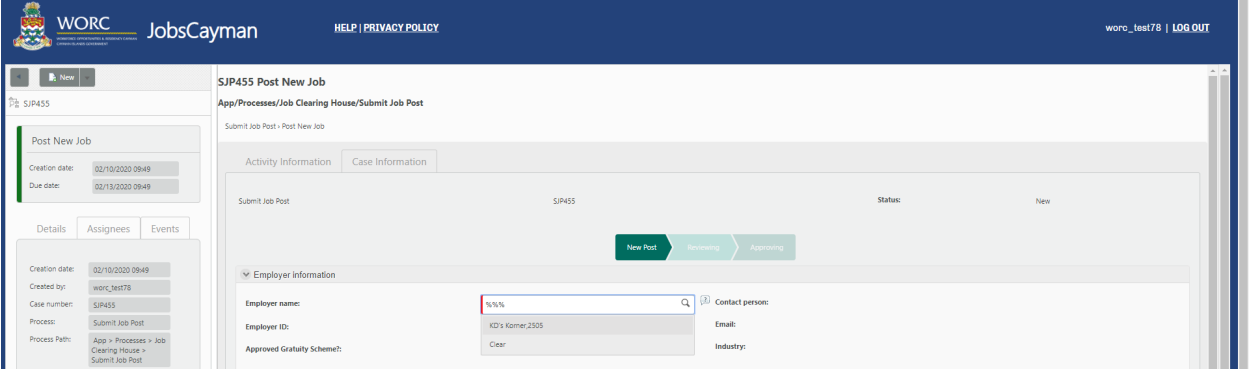

5. Scroll down to "Add/Edit Job Post"

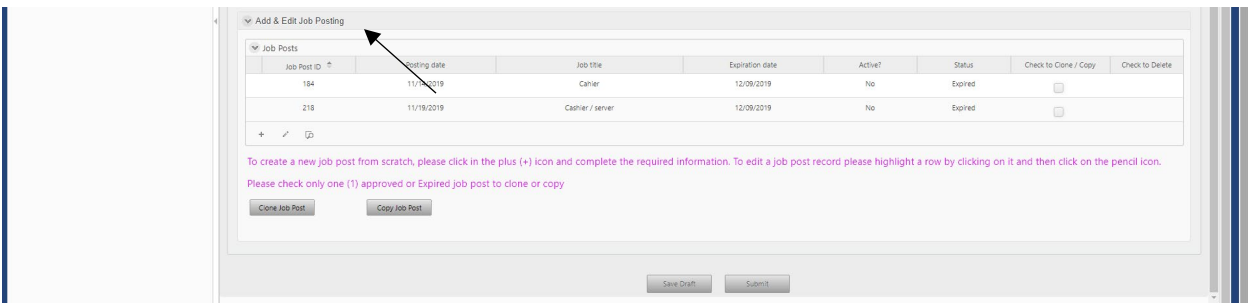

6. Hit the plus (+) button.

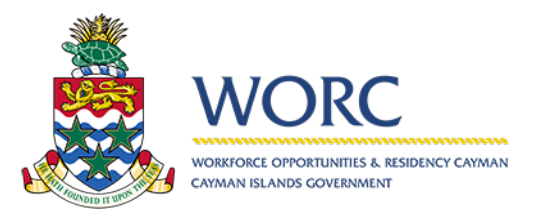

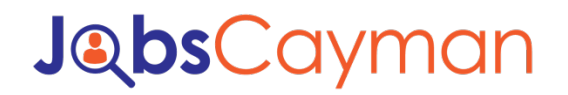

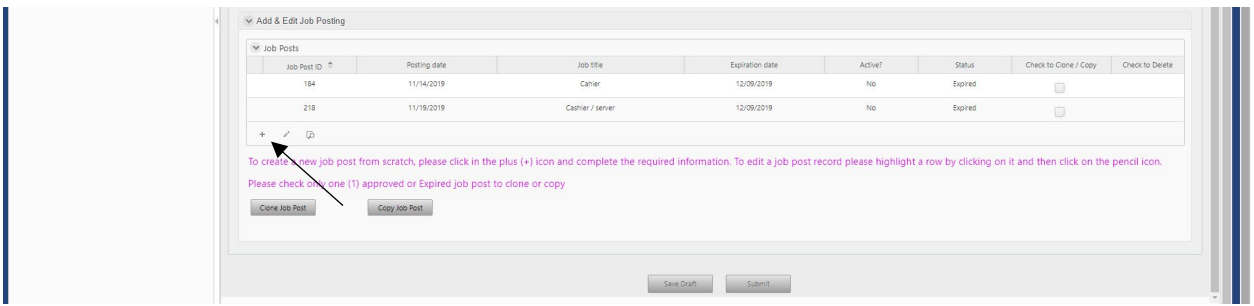

#### 7. Fill out the Job Post Information

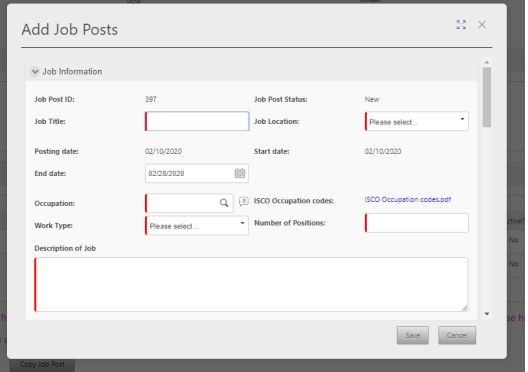

#### 8. Hit the "Save" button.

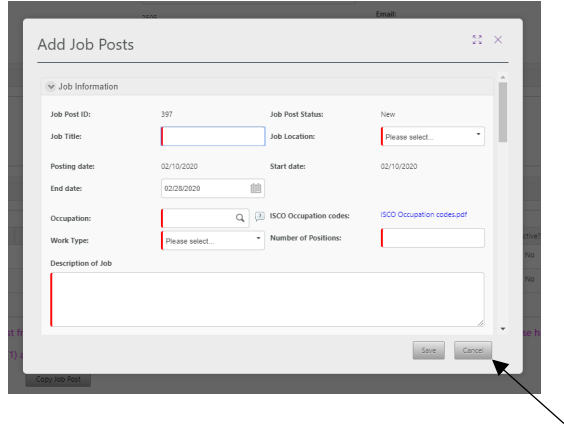

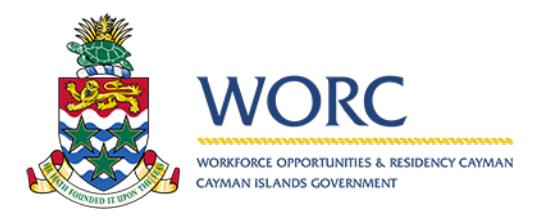

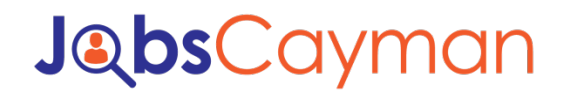

9. Hit "Submit" button

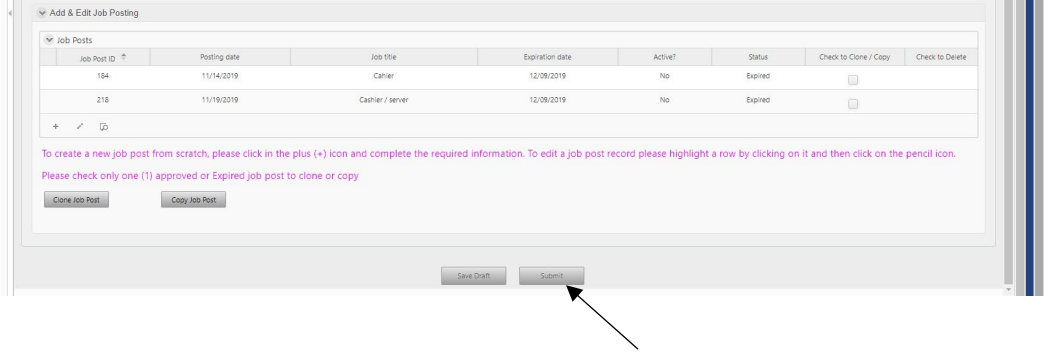

*\*Please note that it takes 1 to 3 business days to review* 

*\*Please note that if you want to clone a job post select the Job Post then, hit "Clone Job Post" then Submit. Same process for copying a job post*